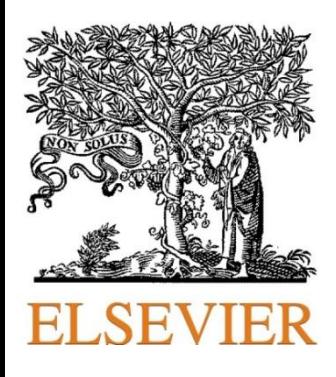

# Guide d'utilisation de la base de données : ScienceDirect

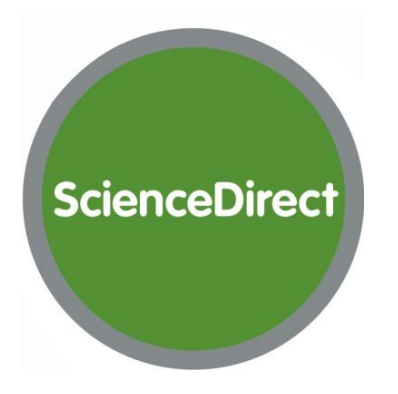

# **Plan du Manuel:**

- Présentation de l'Editeur Elsevier
- Introduction à ScienceDirect
- Les Modules ScienceDirect
- Utilisation de scienceb direct :
	- 1- Quelques définitions
- 2- Créer un compte ScienceDirect
- 3- Page d'accueil
- 4- Menu Browse
	- *Ajout de journaux/Livres à la liste Favorite*
- 5- Menu My Settings
	- Modify Personal Details and Preferences
	- Change password
- 6- Recherche rapide
- 7- Recherche avancée
	- Description
	- All Sources
	- Journals
	- Books
	- Reference Works
	- Recall search
	- Exploitation des résultats
- 8- Menu Alertes
	- Créer une Alerte de recherche
	- Créer une Alerte par thème
	- Créer une Alerte par nouvelle parution

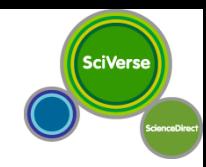

#### **Fournisseur : Elsevier**

Le partenaire de **CADOC**, Elsevier, est l'un des plus grands éditeurs internationaux, qui offre des publications **scientifiques**, **techniques** et **médicales**.

En partenariat avec les communautés scientifiques et médicales internationales, Elsevier publie plus de **3200 revues** et **1900 nouveaux livres par an**, en plus d'offrir un large éventail de produits électroniques innovateurs tels que **ScienceDirect**, **Scopus et Reaxys** …

*ScienceDirect est le service en ligne de l'éditeur de revues scientifiques Elsevier, lancé en 1995.*

*ScienceDirect Contient plus de 26% des connaissances mondiales scientifiques, technologiques et médicales en texte intégral et informations bibliographiques.En plus des livres et revues,ScienceDirect contient des Encyclopédies, guides et manuels (handbooks) et books series.*

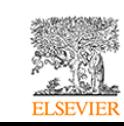

## *Guide d'utilisation de ScienceDirect : Comment Accéder*

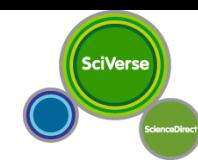

#### **A- Accès direct (reconnaissance par adresse IP) : [www.sciencedirect.com](http://www.sciencedirect.com/) B- Accès via le portail SNDL : www.sndl.cerist.dz**

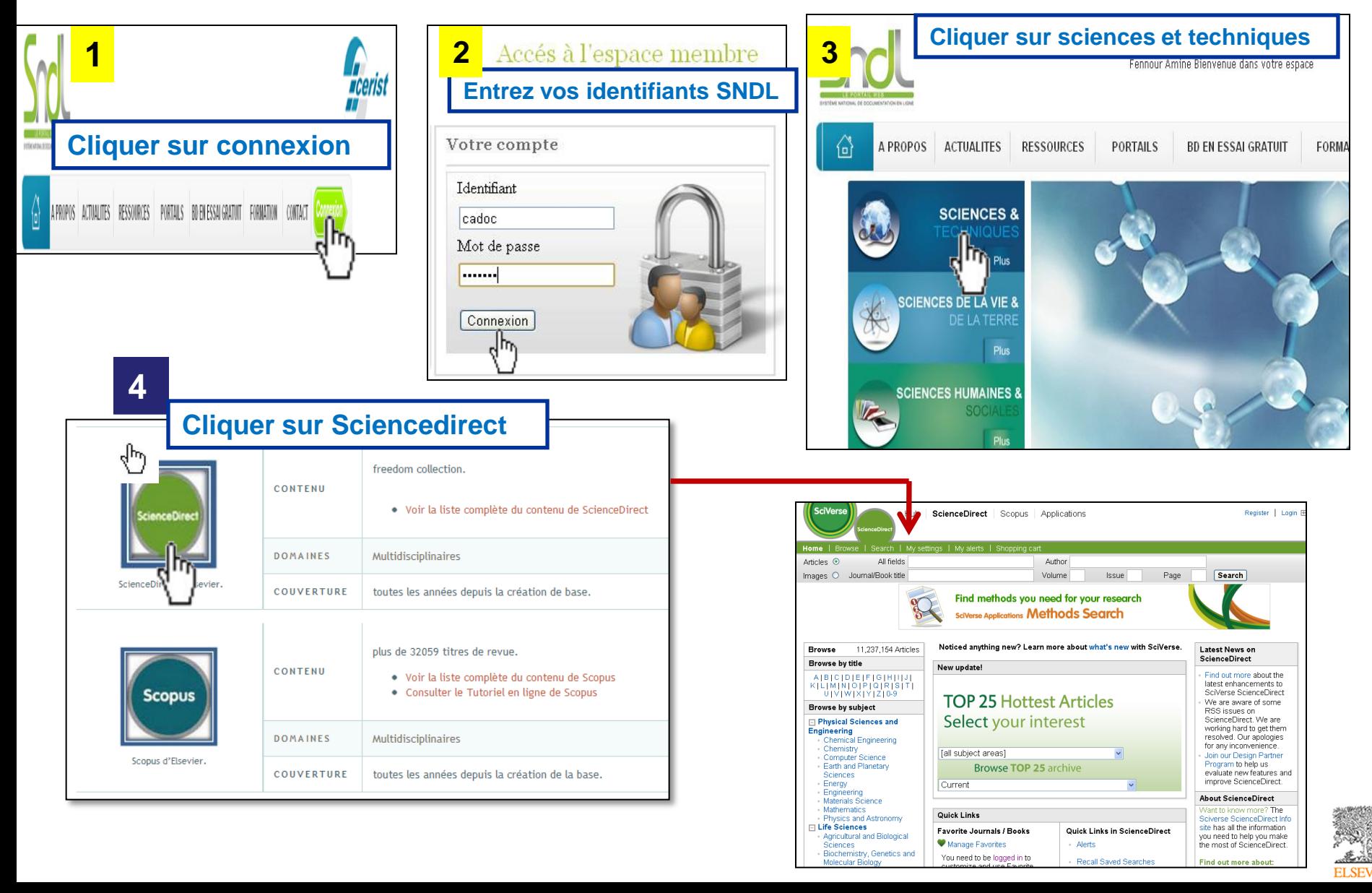

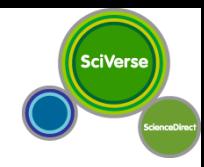

**Recherche rapide (simple) :** permet de faire une recherche sur un sujet donné en utilisant quelques mots clés.

**Recherche avancée (autre options) :** offre plus d'outils pour affiner la recherche. Combinaison de mots clés, d'opérateurs booléens, de dates, nature du document, domaine de recherche …

**Alerte :** est un dispositif qui, à chaque nouvelle parution d'un articles, d'un Numéro de revu eou autre, concernant une recherche, un sujet ou une publication; envoie un Email de notification.

**Abstract :** résumé ou description du contenu de l'article.

**Full-Text :** le texte intégral de l'article.

**E-book :** livre électronique.

**Journal :** périodique : revue, magazine …

**RSS Feeds M**: Un flux RSS ou fil RSS ("RSS feed" en anglais), sigle de Really Simple Syndication (souscription vraiment simple), ou de Rich Site Summary (Sommaire d'un site enrichi) est un format de syndication de contenu Web. Ce système permet de diffuser les nouvelles des sites d'informations, ce qui permet de rapidement consulter ces dernières sans visiter le site**.**

voir le lien http://fr.wikipedia.org/wiki/RSS\_%28format%29

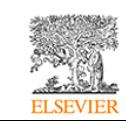

#### *1- Créer un compte ScienceDirect*

**SciVerse** 

Créer un compte permet de personnaliser ScienceDirect : avoir ses propres Alertes, mails, préférences, liens rapides, historique de recherches …

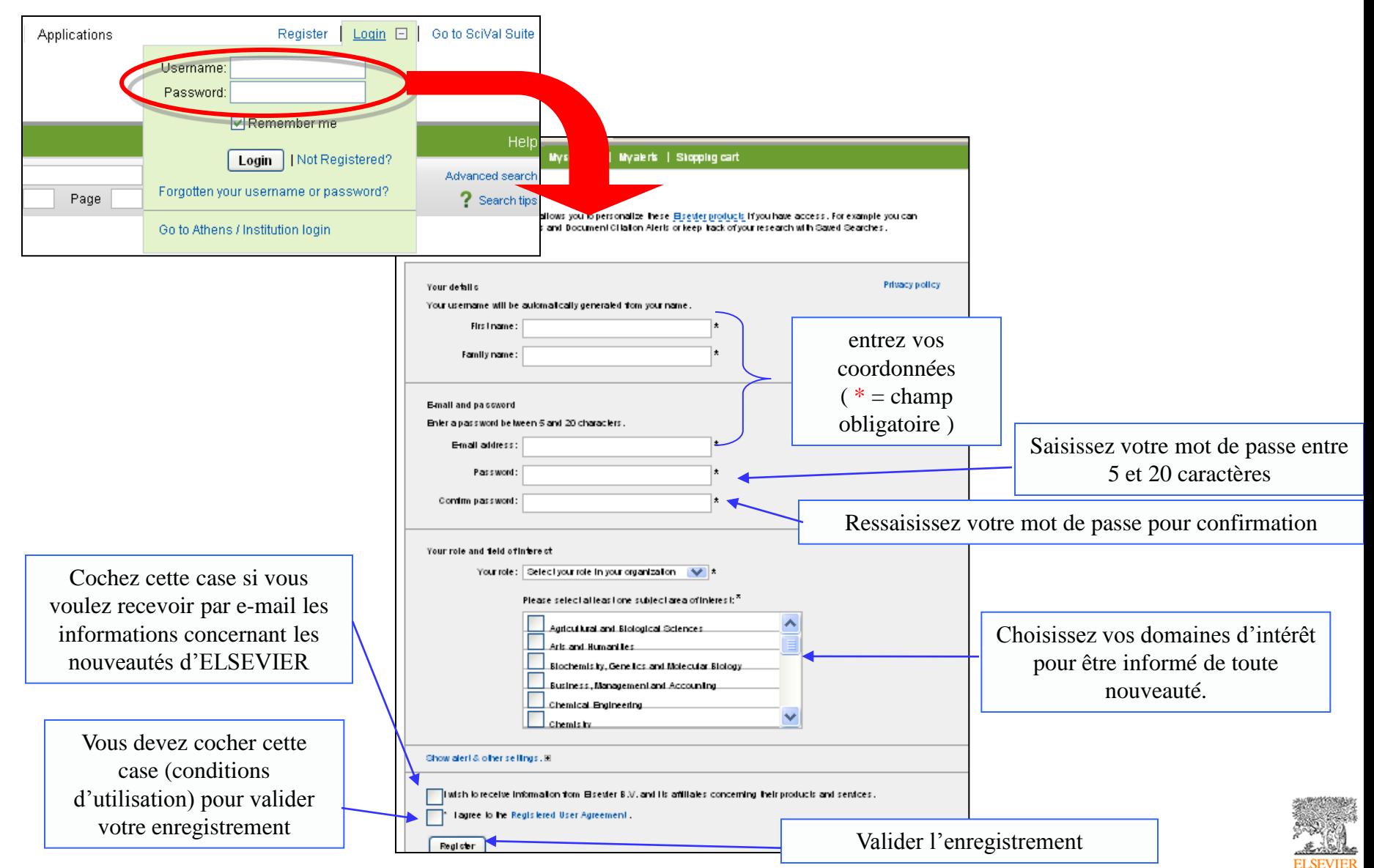

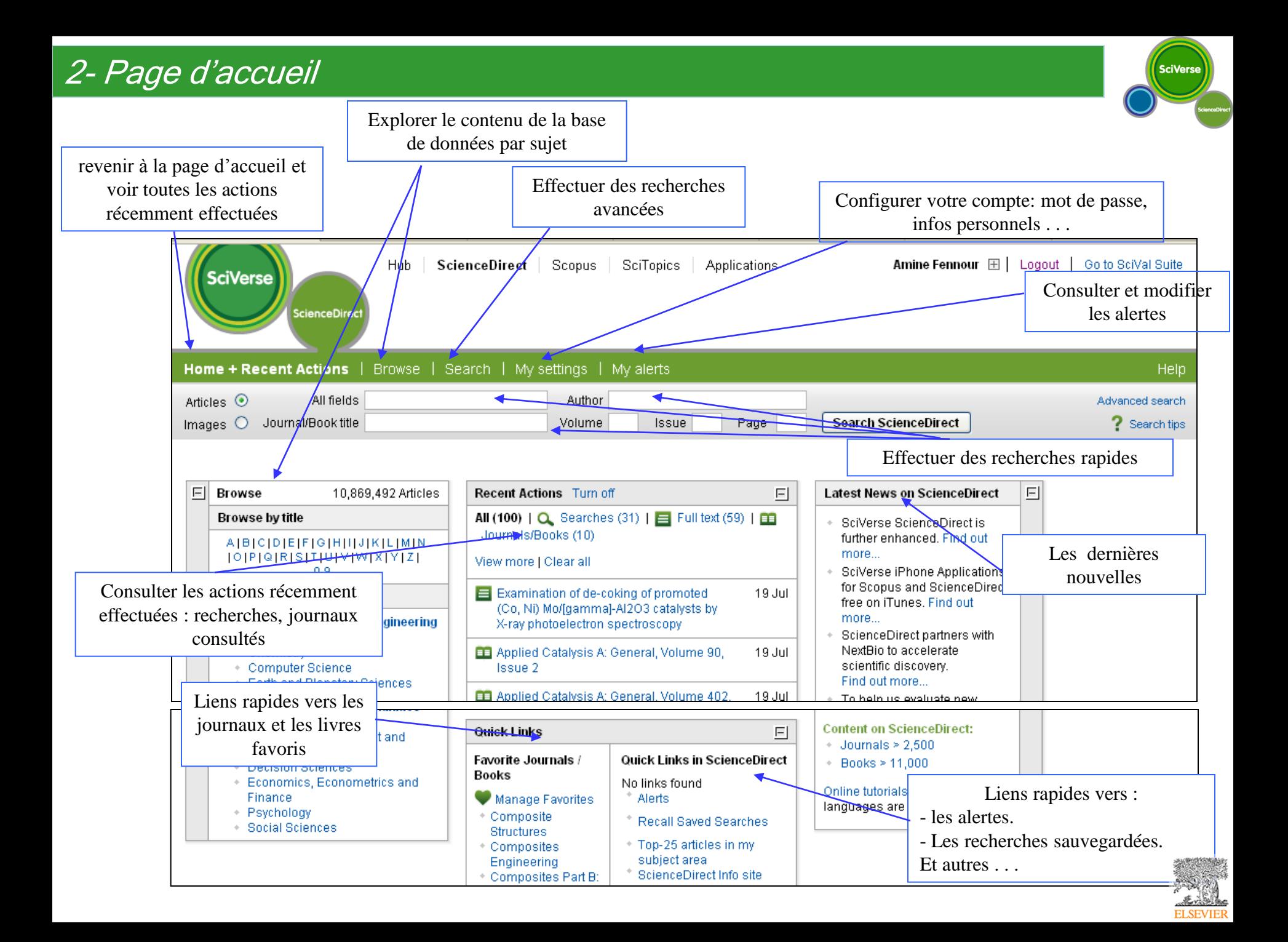

#### *3- Publication: parcourir le contenu*

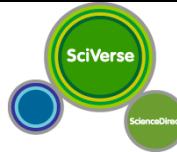

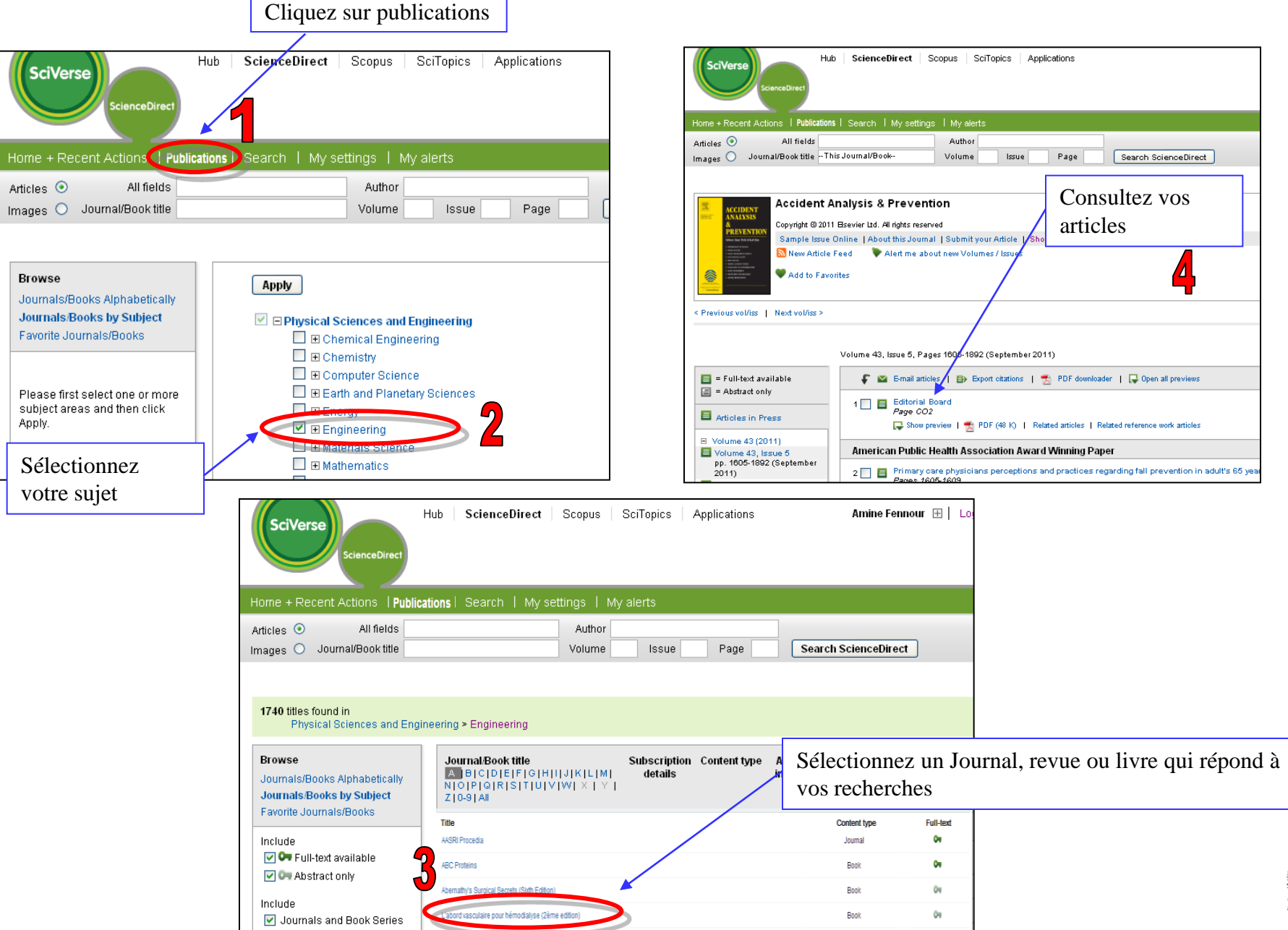

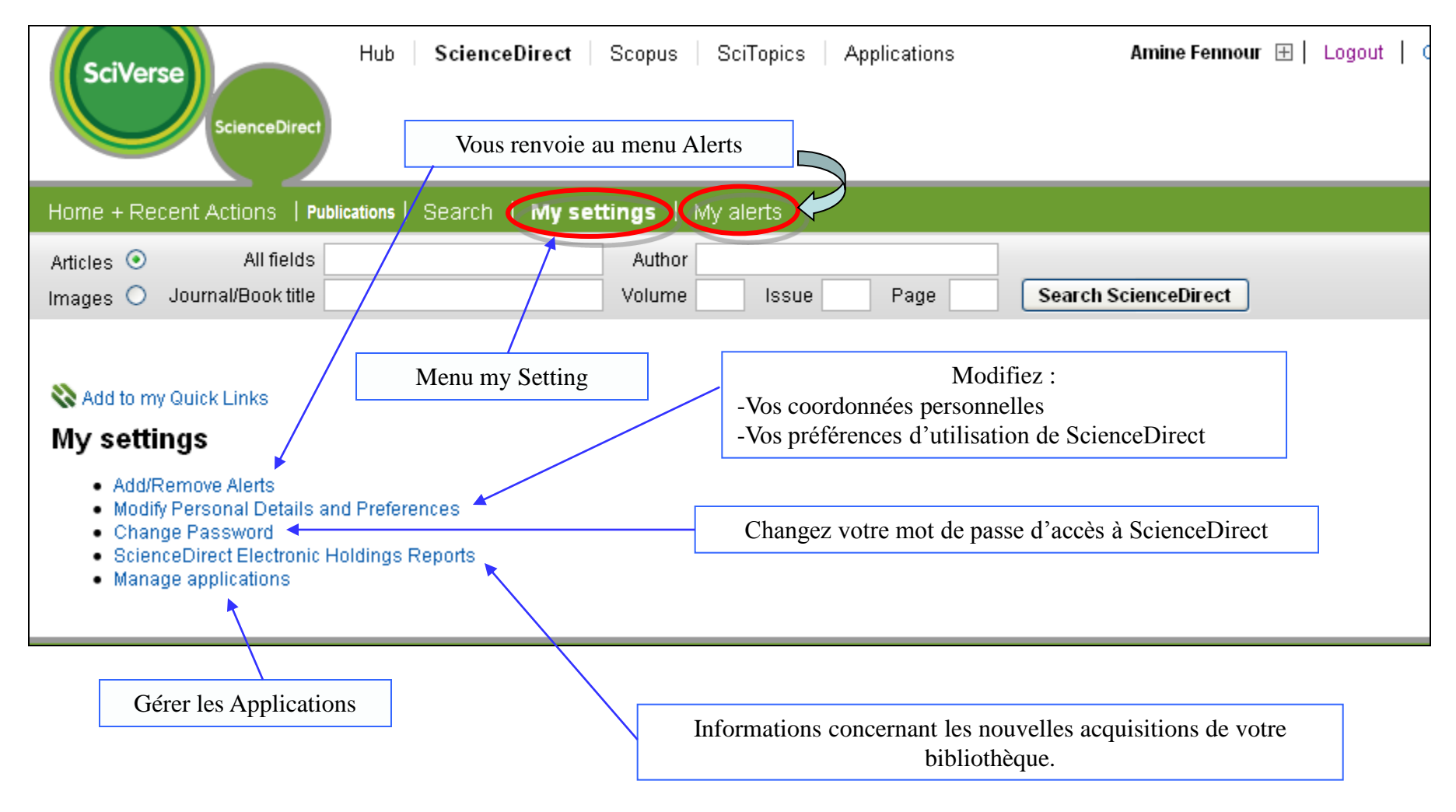

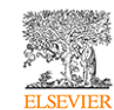

# *4- Menu My Settings Modify Personal Details and Preferences*

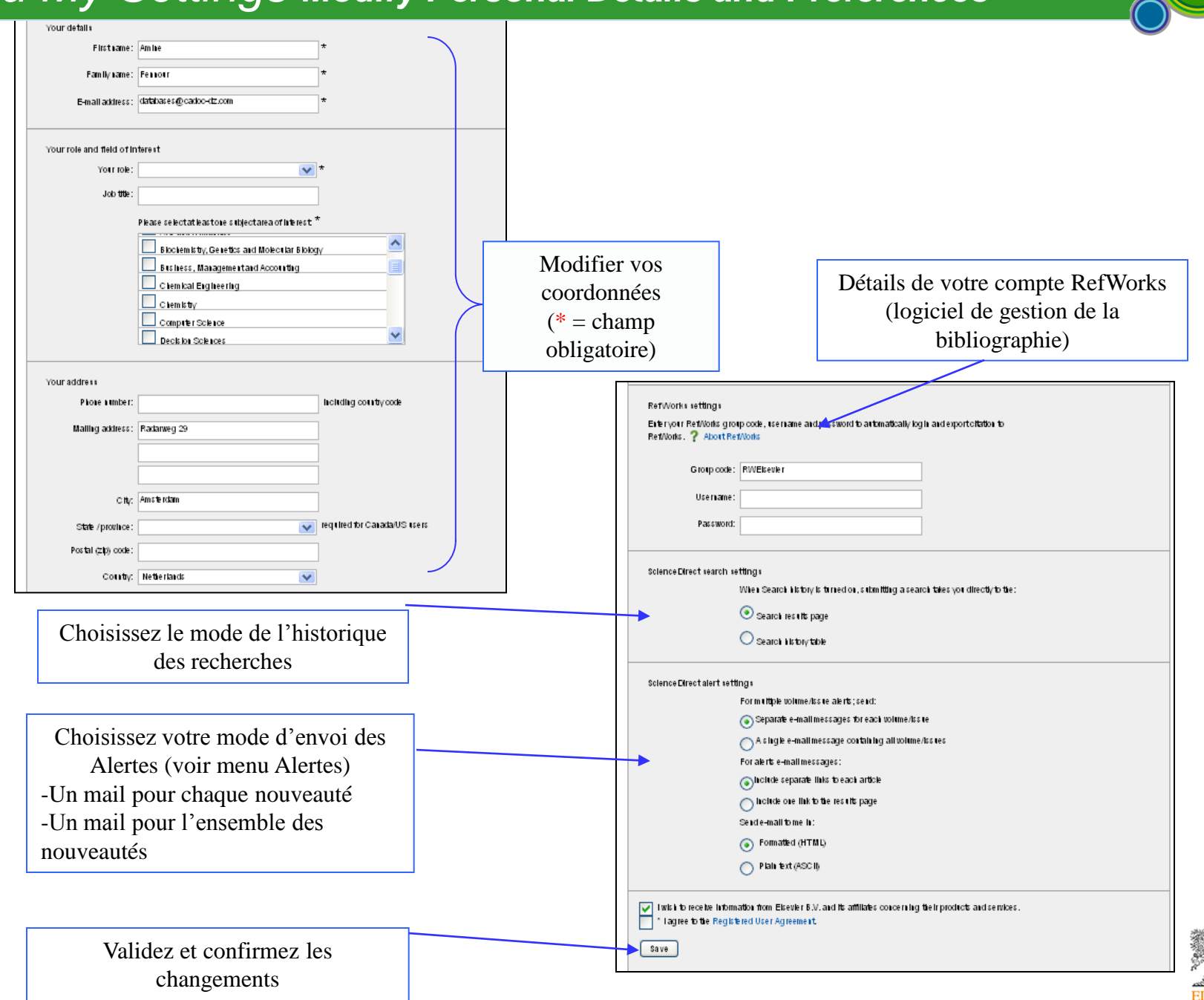

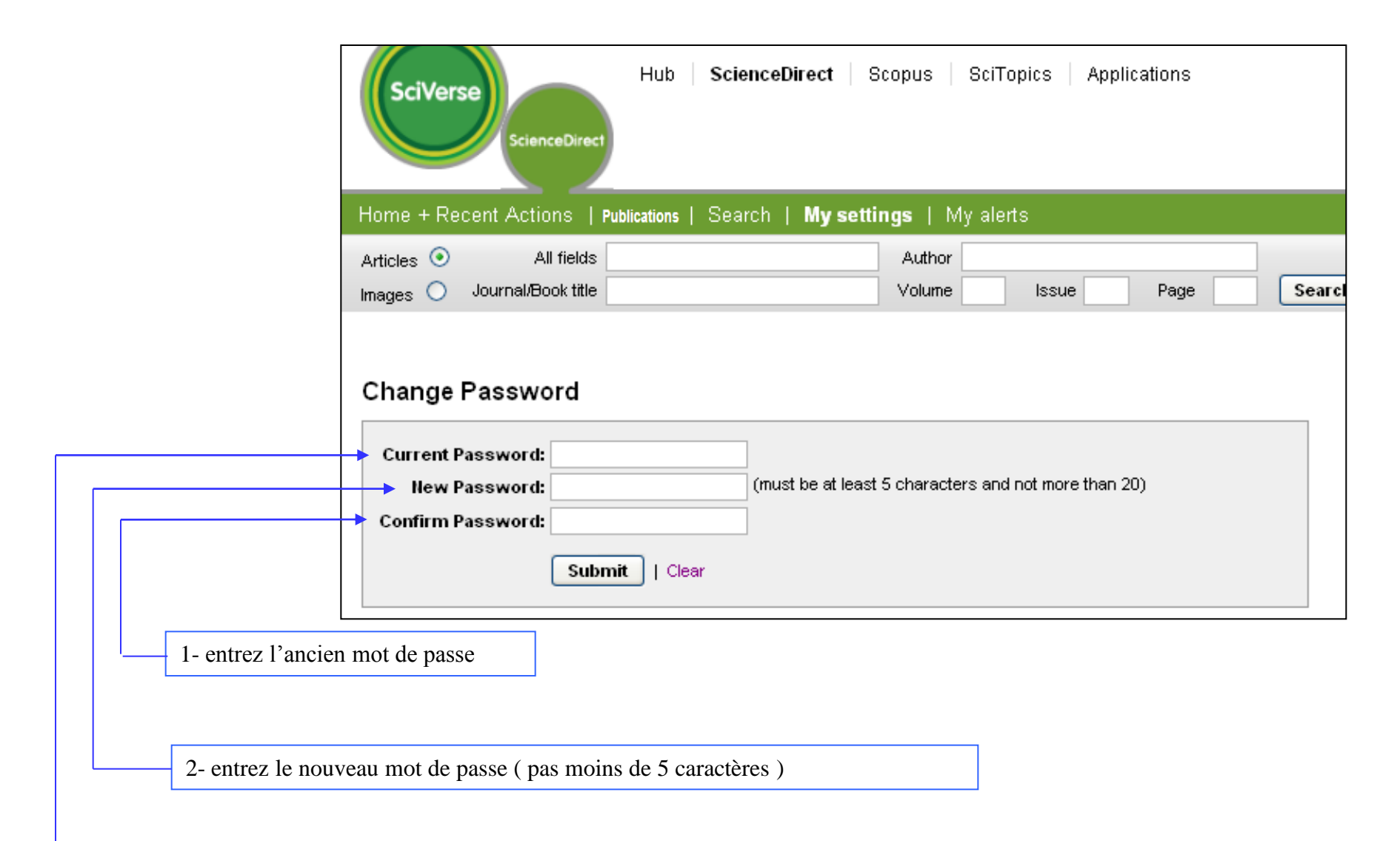

3- re-entrez le nouveau mot de passe pour confirmation

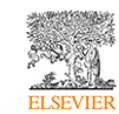

### 5- Recherche rapide

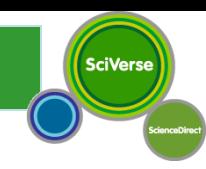

#### **Pour effectuer une recherche rapide, soit vous entrez :**

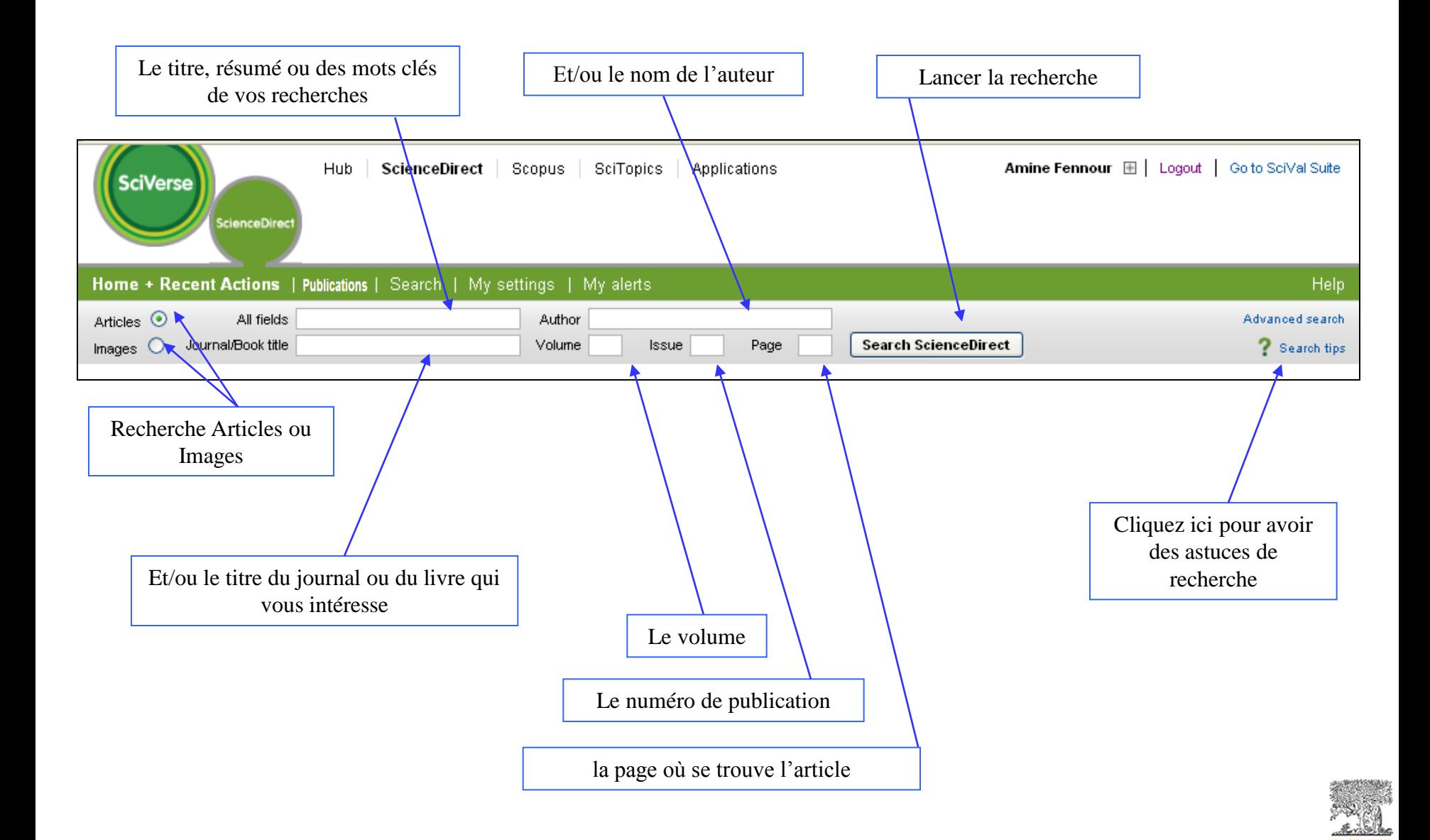

#### *6- Recherche avancée Description*

**SciVerse** 

Choisissez la source d'informations que vous voulez : livres, journaux , Images , …

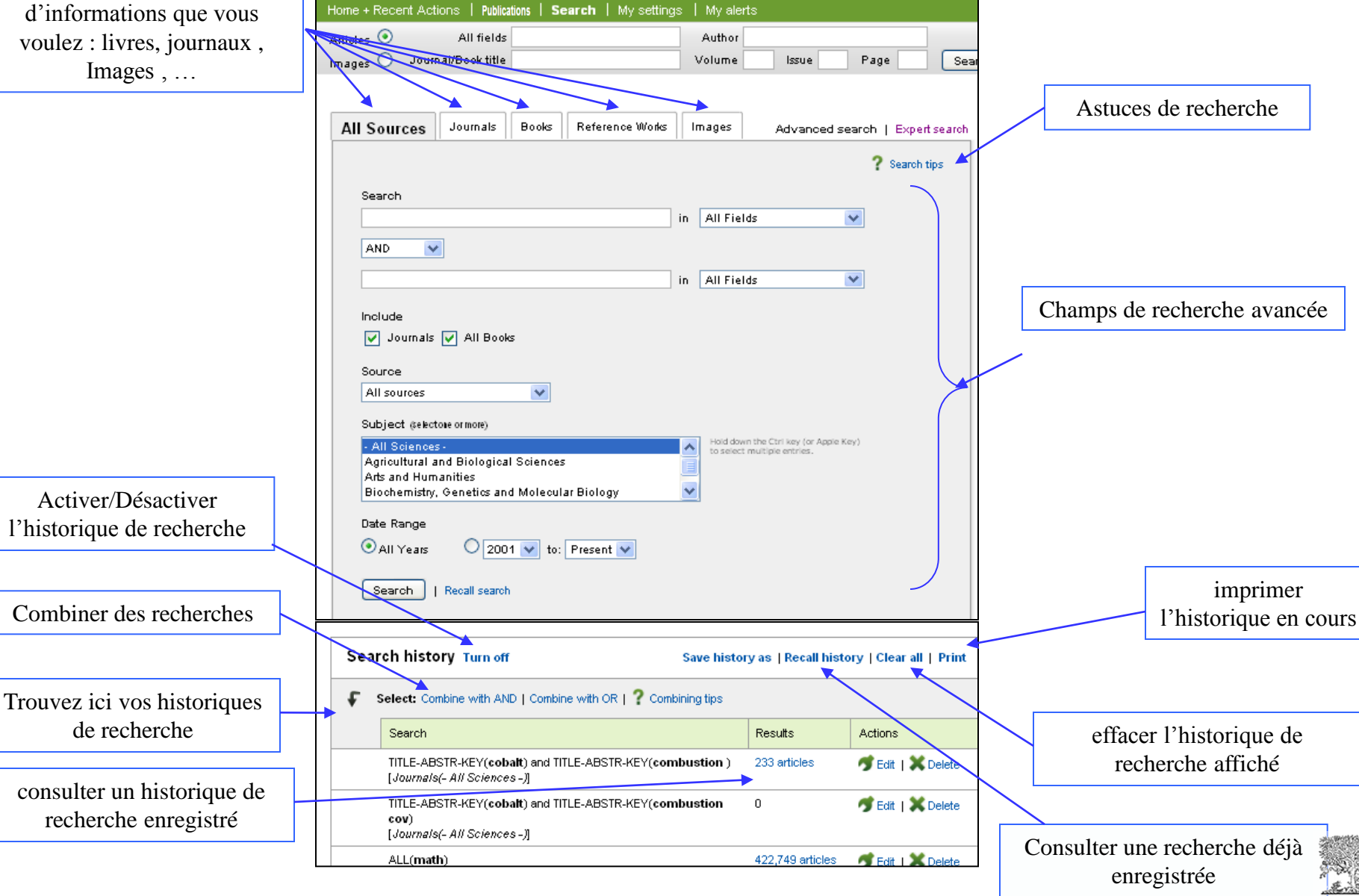

- **Abstract, Title, Keywords :** chercher les mots clés dans le résumé, le titre ou le corps de l'article
- **Authors :** chercher les mots uniquement parmi les noms d'auteurs
- **Specific Author :** chercher le nom exact d'un auteur en particulier
- **Journal name :** chercher un journal
- **Title :** chercher les mots uniquement dans les titres d'articles ou des chapitres
- **Keywords :** chercher parmi les mots clés de l'auteurs et dans l'index des mots clés prévu par l'éditeurs
- **Abstract :** chercher les mots uniquement dans les résumés
- **References :** chercher les mots dans les références des l'articles
- **ISSN, ISBN :** chercher des revues ou livres identifiés par leurs ISSN ou ISBN
- **Affiliation :** l'institution dont l'auteur fait parti
- **Full-Text:** cherche dans le corps de l'article

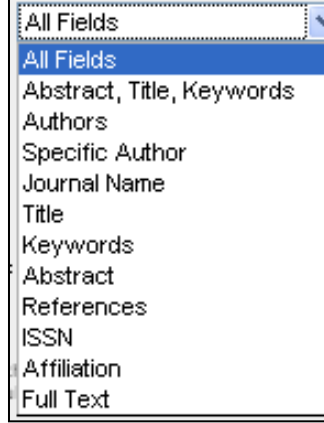

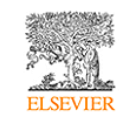

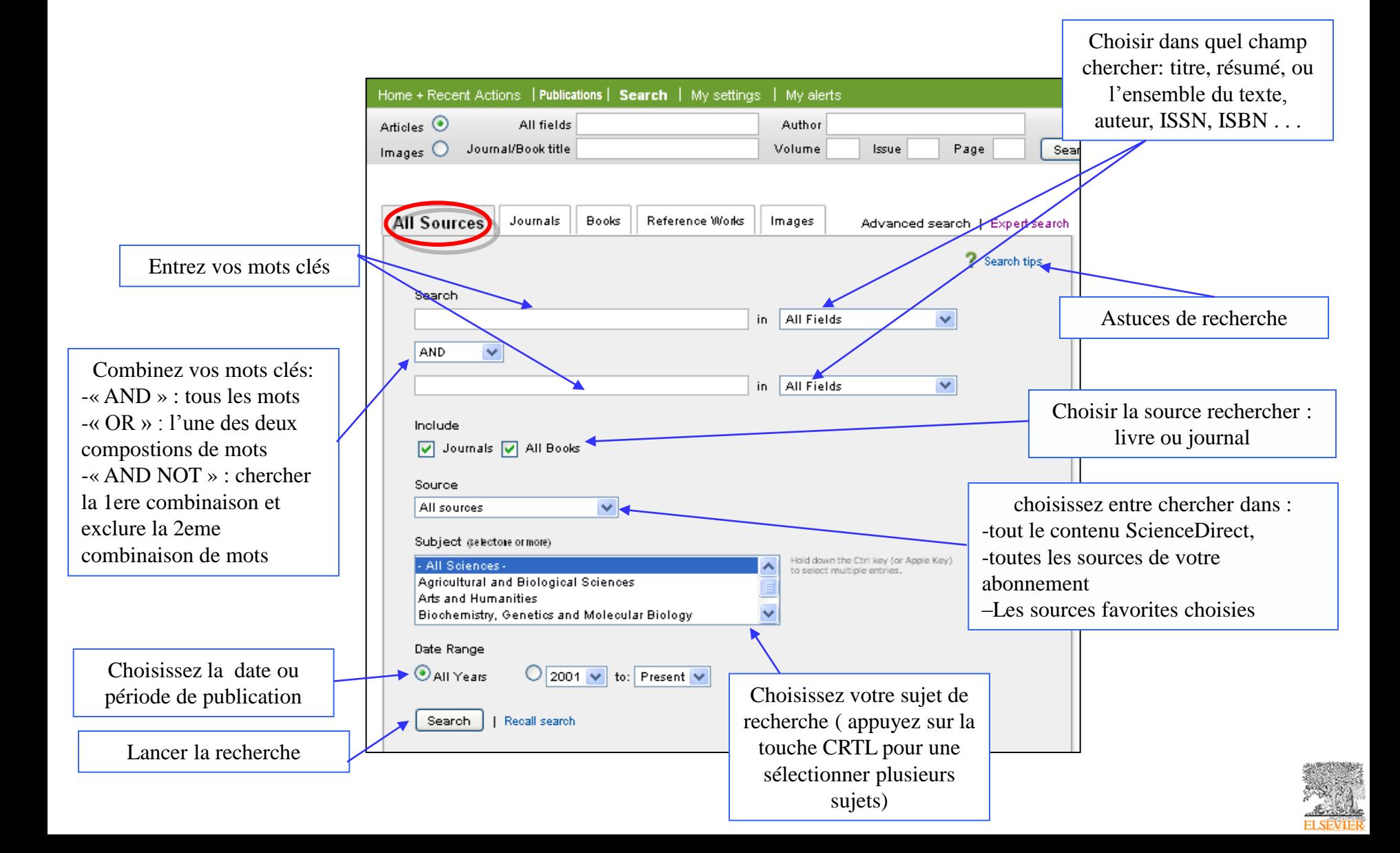

## *6- Recherche avancée Journals*

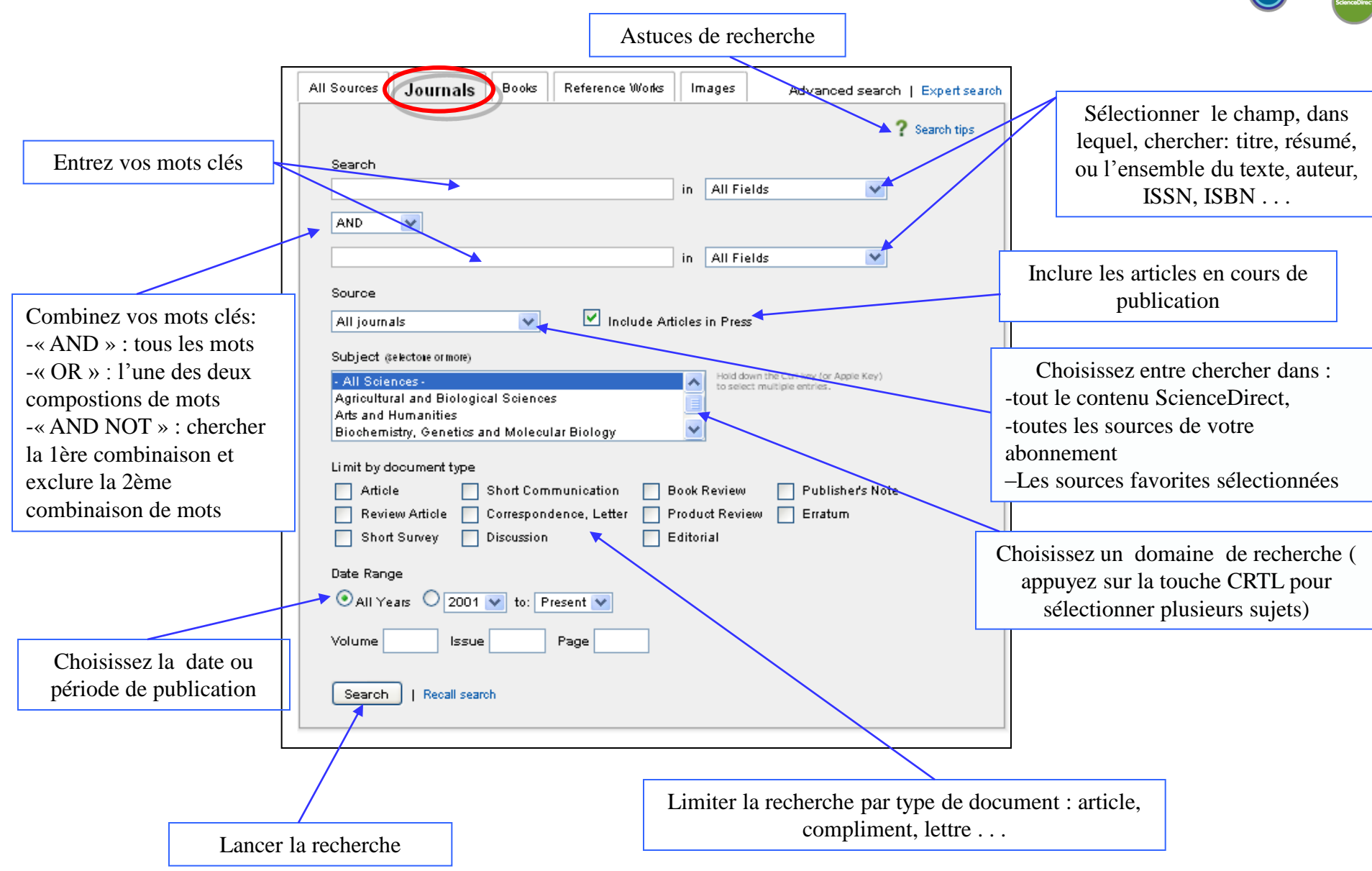

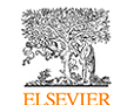

**Article**

**Review Article :** Un article faisant état de l'avancée des connaissances dans un thème de recherche.

**Short Survey :** Un article sur une étude simple

 **Short Communication :** Un rapport succinct ou une annonce de la recherche qui sera publié prochainement dans le même journal. Elle peut apparaître dans la publication sous d'autres noms, tels que des lettres ou des notes préliminaires

**Correspondence, Letter :** Une lettre à l'éditeur ou une réponse à la lettre.

- **Discussion :** Une communication pour discuter et commenter un article.
- **Book Review :** Une critique du contenu d'un livre

**Product Review :** Une critique d'un logiciel, un matériel, ou d'un autre type de produit.

 **Editorial :** Un article du rédacteur ou du rédacteur invité d'une publication. Un avant-propos ou une préface peut également être assigné à ce type de document.

**Publisher's Note :** Un message de l'éditeur aux lecteurs.

 **Erratum :** c'est un article où on rapporte les erreurs faites dans une publication. Un erratum peut également apparaître dans la publication comme corrigendum (correctif).

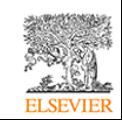

#### *6- Recherche avancée E-Books*

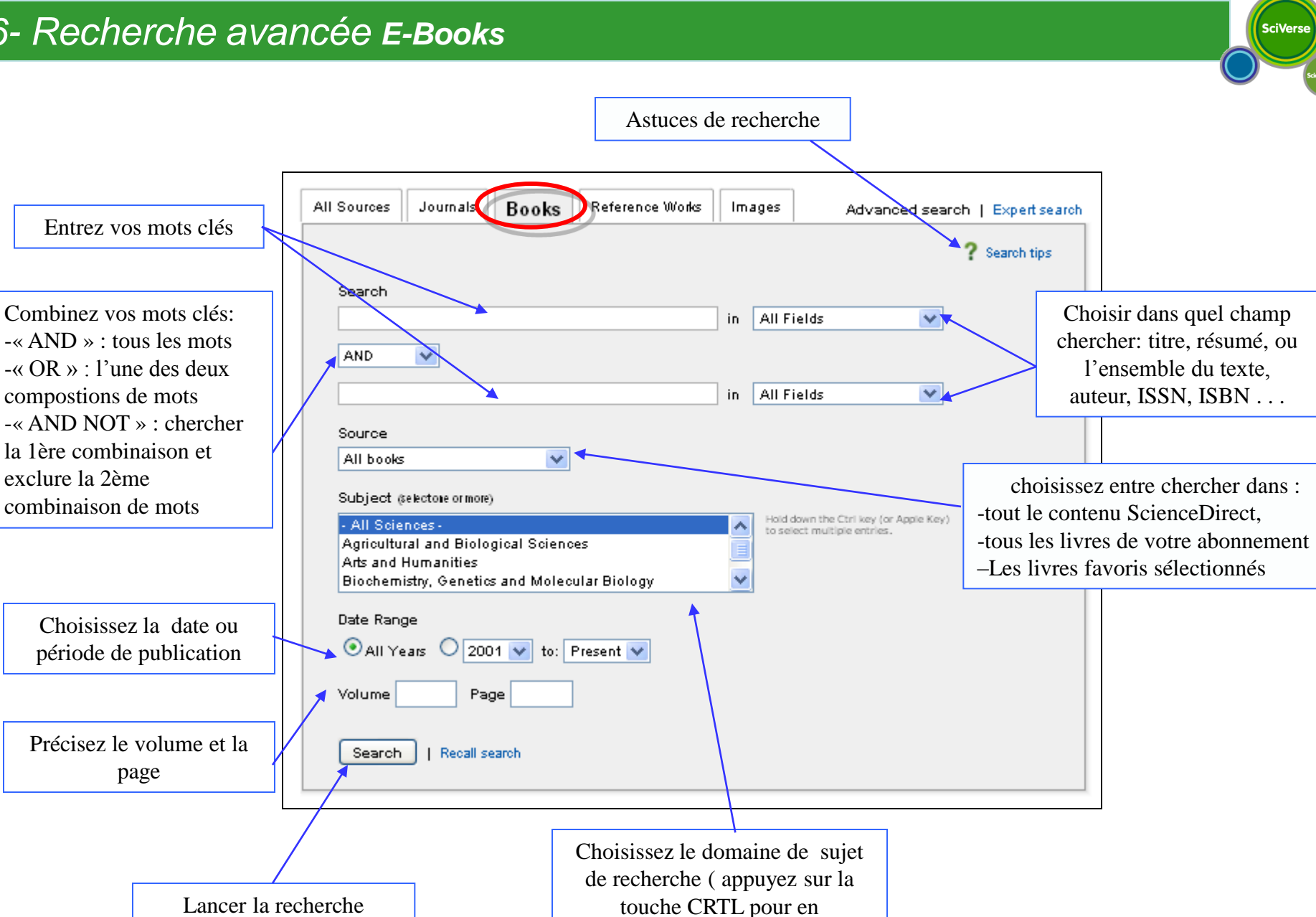

sélectionner plusieurs sujets)

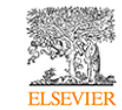

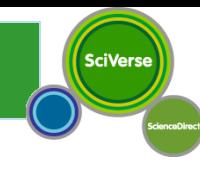

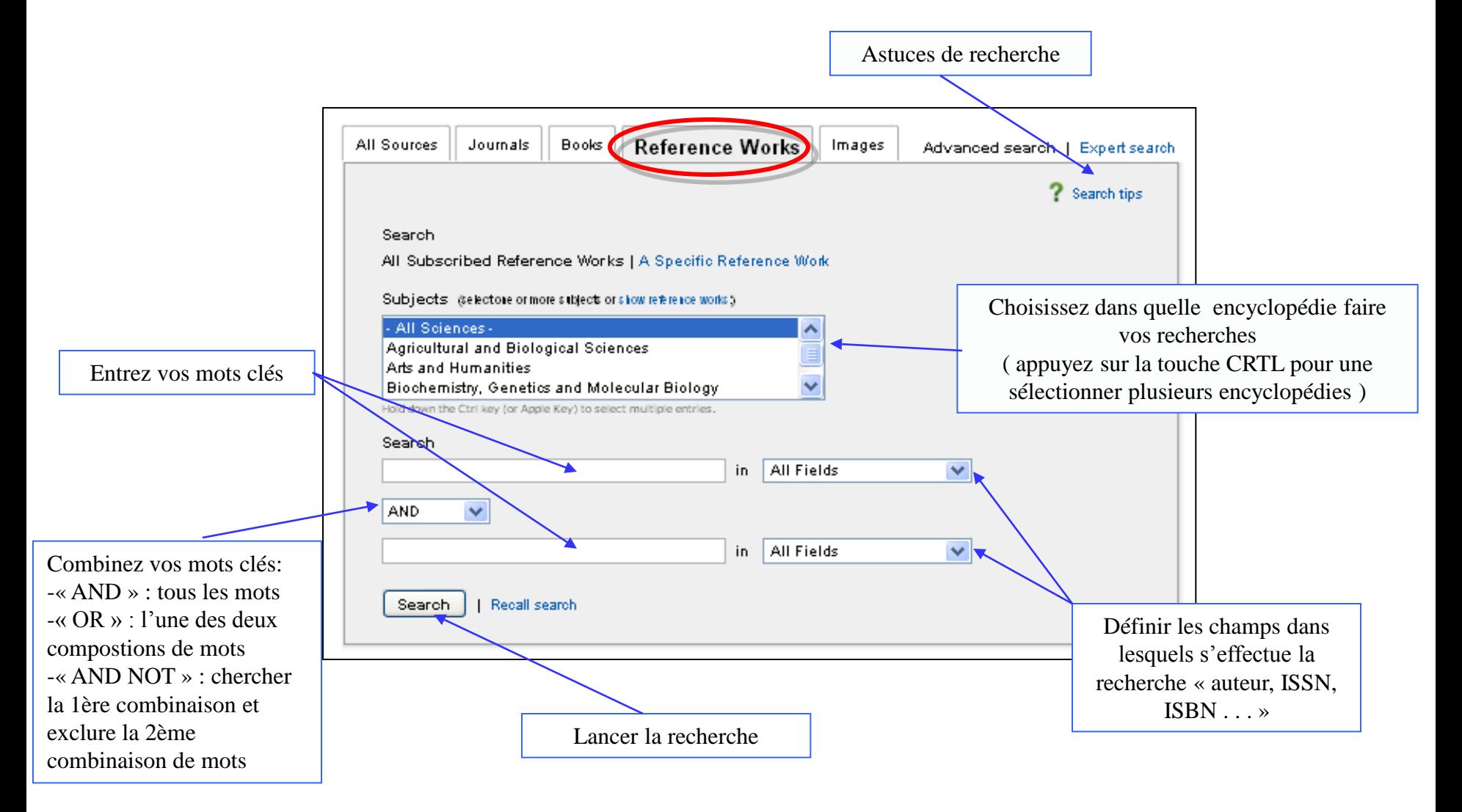

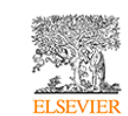

## *6- Recherche avancée Images*

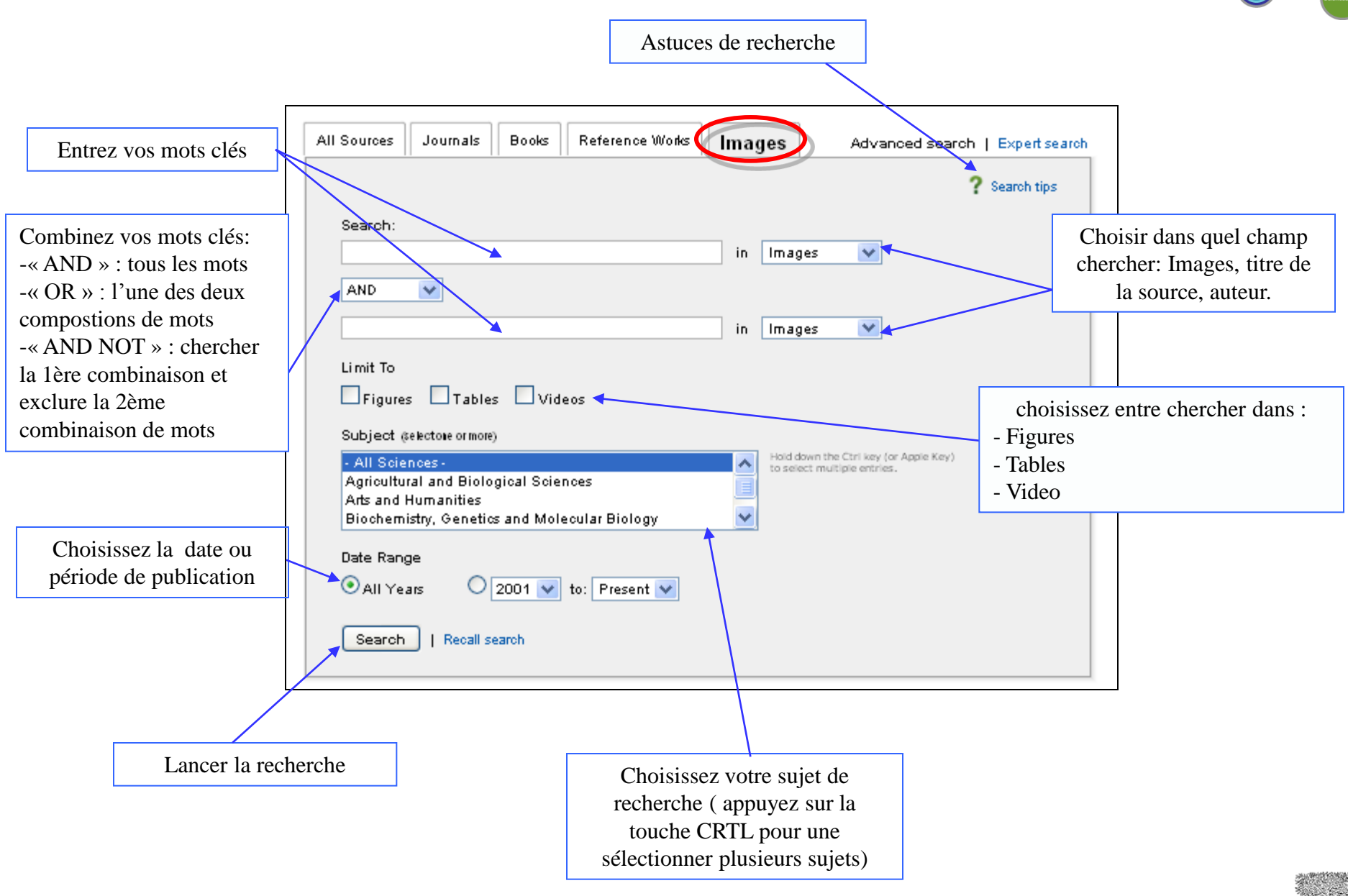

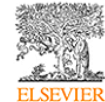

*6- Recherche avancée Recall search Sauvegarder et rappeler des recherches* 

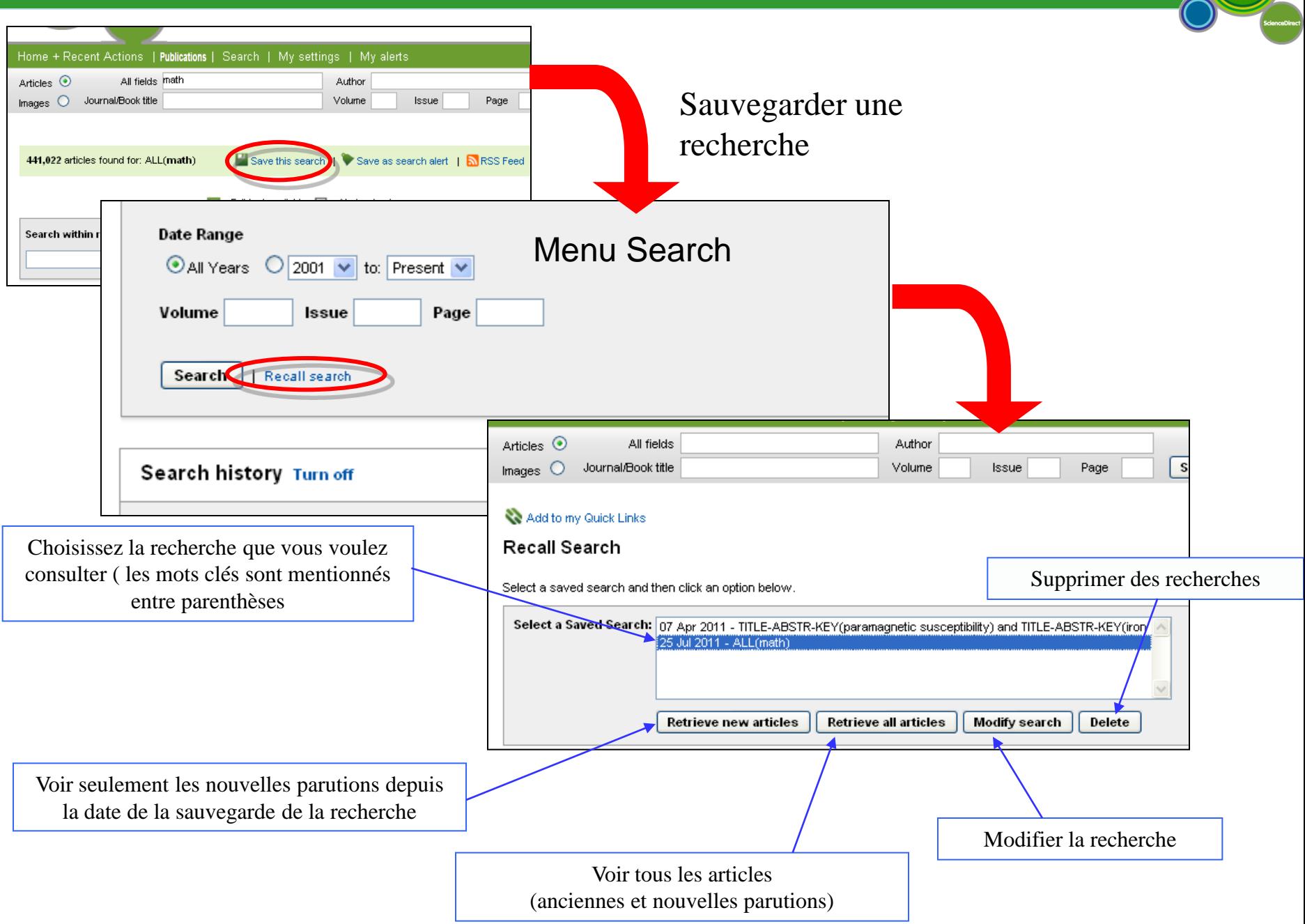

#### *6- Recherche avancée Exploitation des résultats -Articles-*

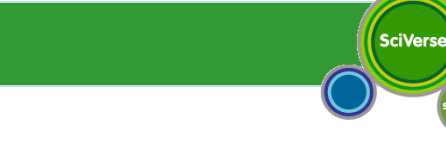

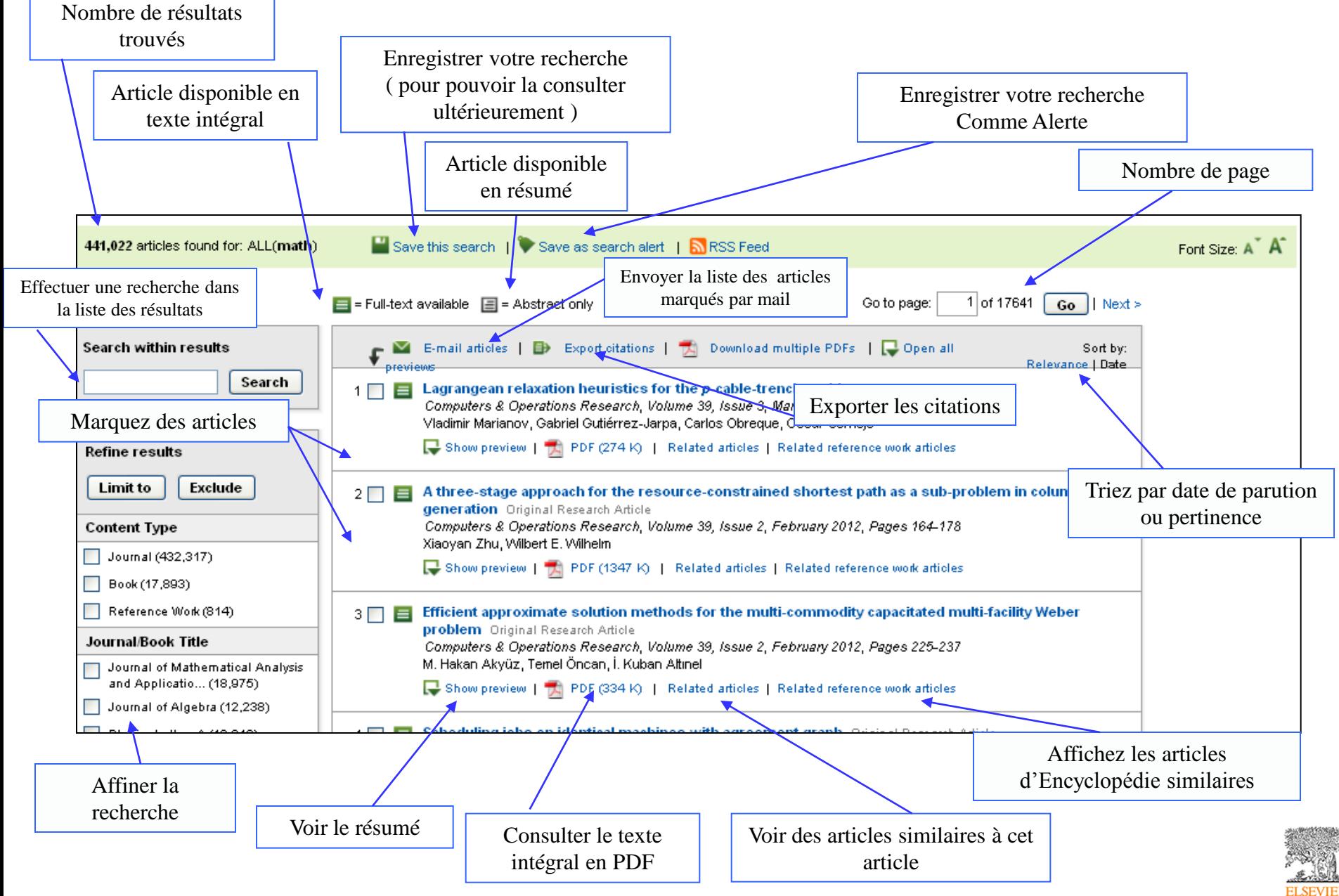

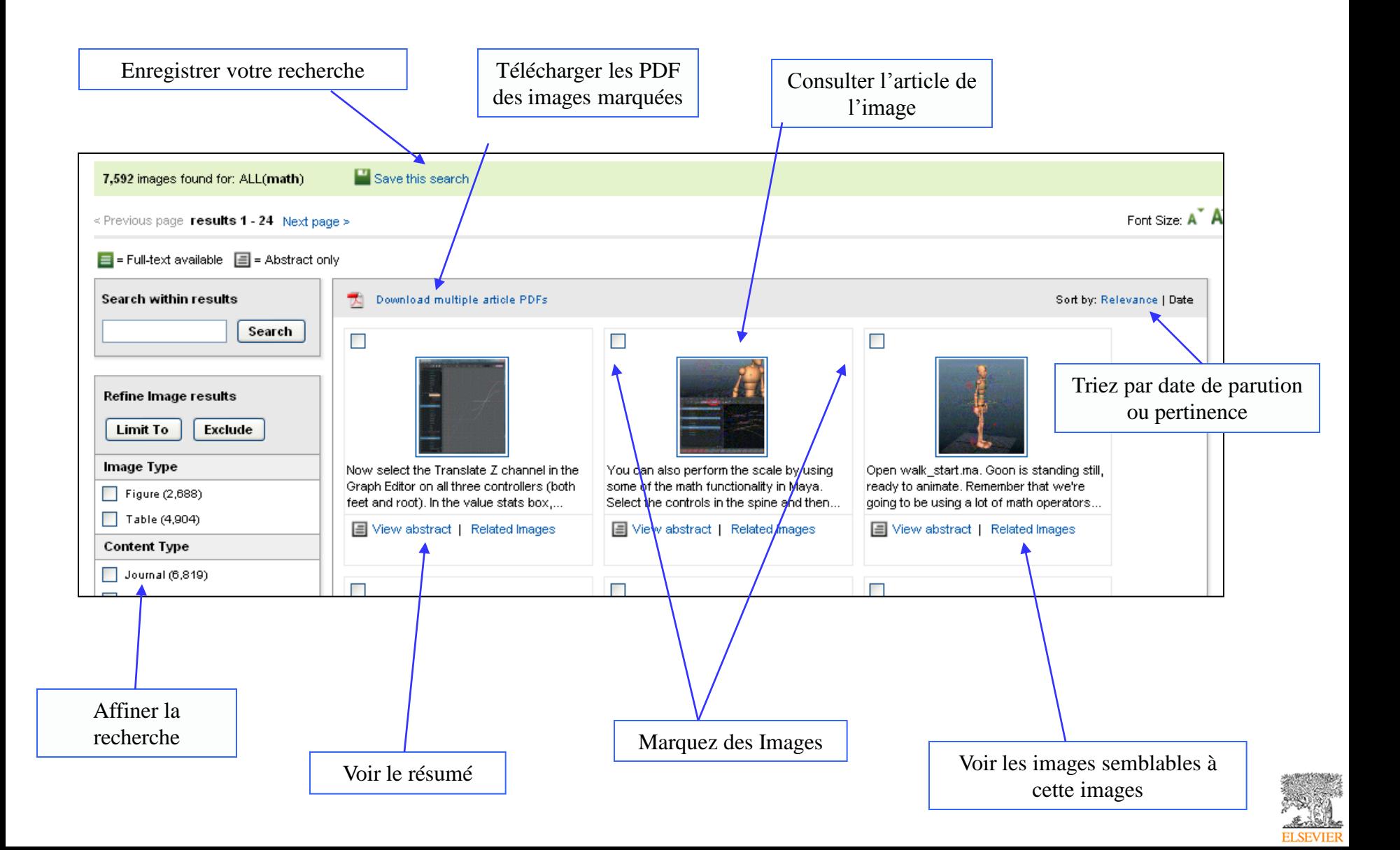

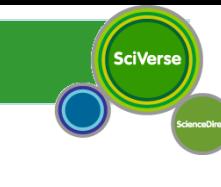

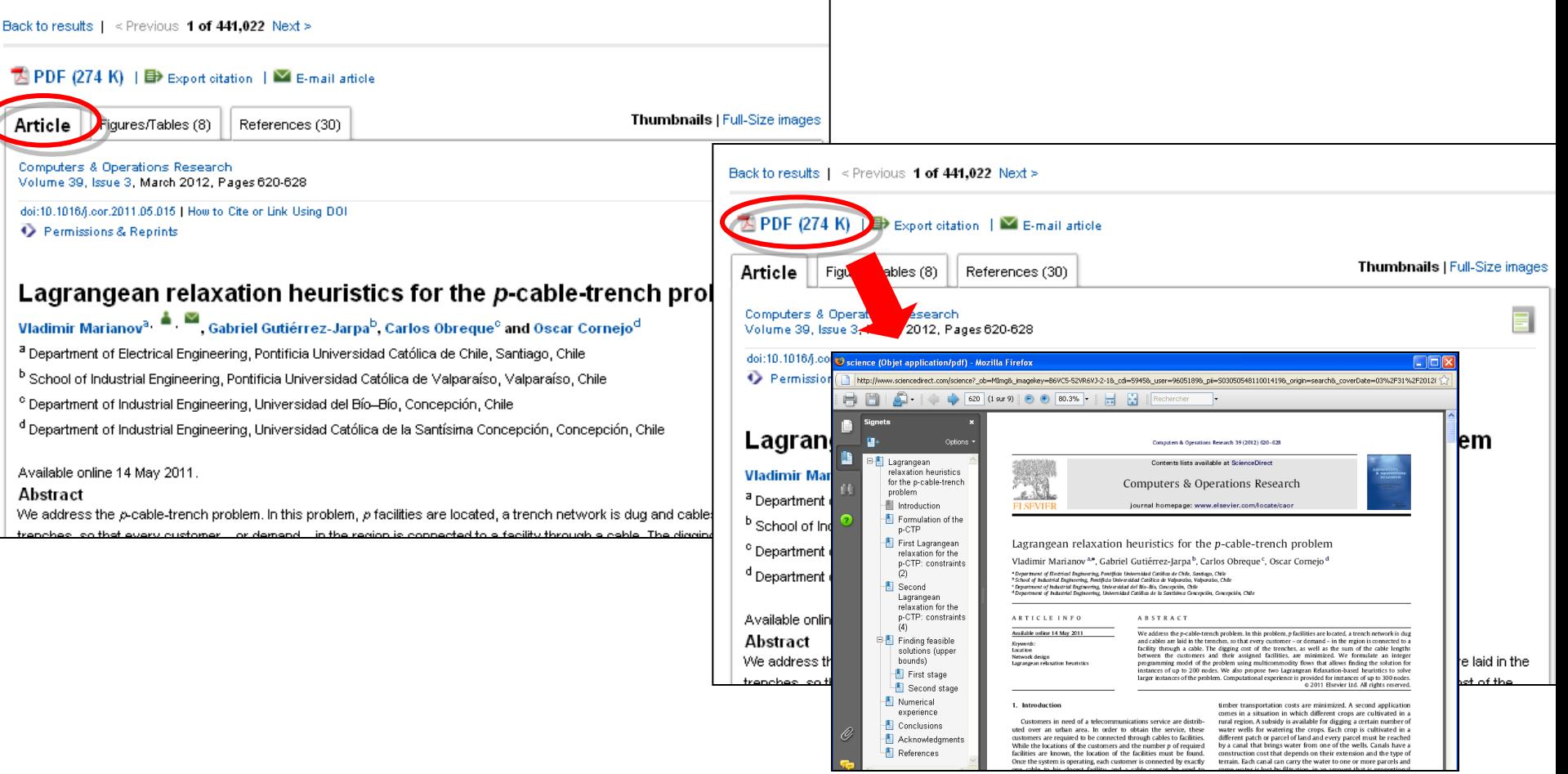

Vous pouvez consulter un article, l'imprimer , l'envoyer par mail, l'enregistrer sur votre disque dur, créer un lien rapide sur votre page d'accueil, exporter les citations … et autres options

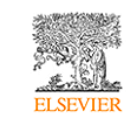

## *7- Menu Alertes*

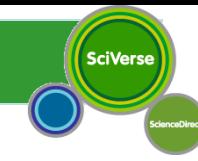

Ajoutez un lien rapide du menu Alertes sur la page d'accueil

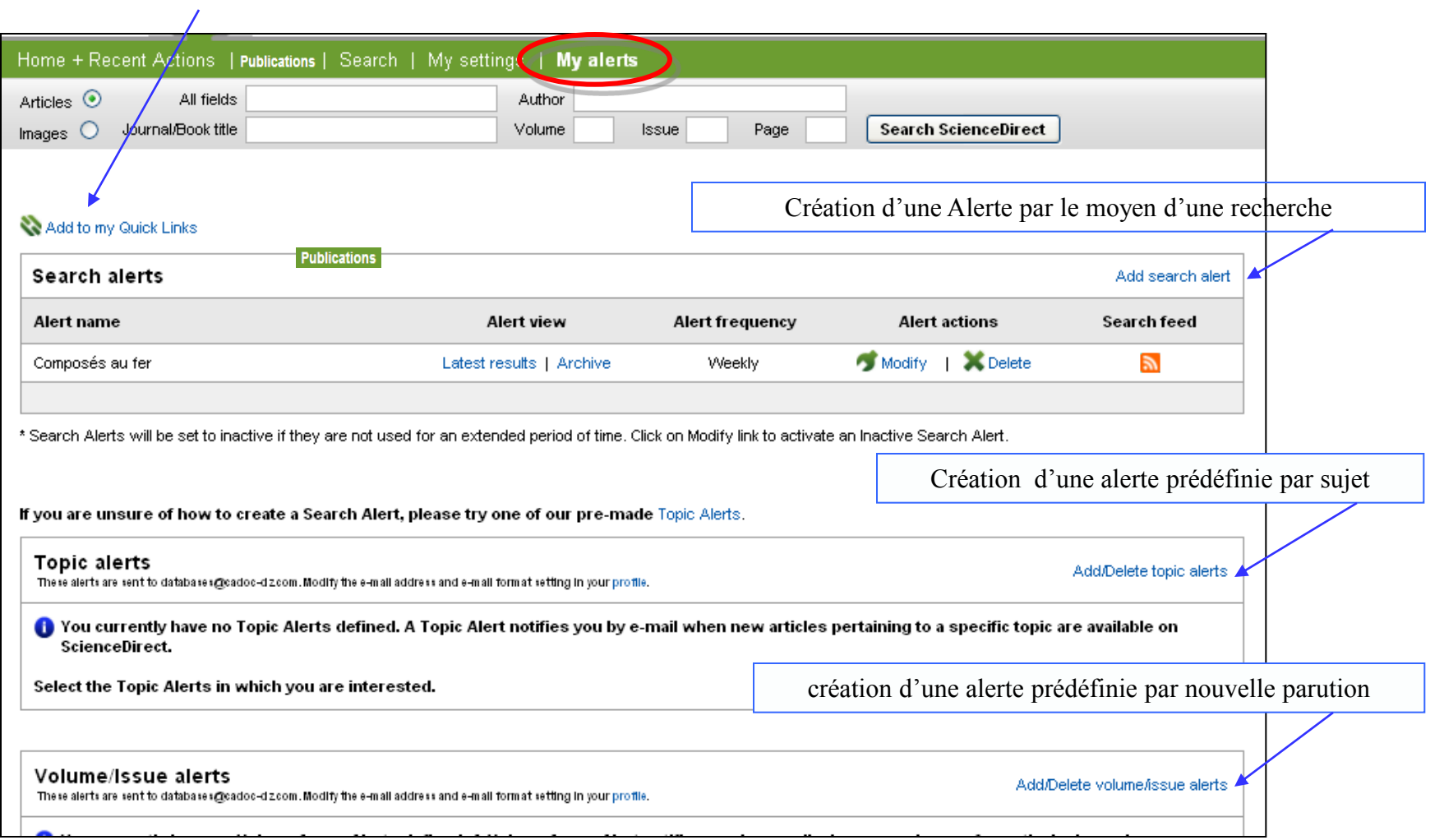

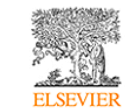

## *7- Menu Alertes Créer une Alerte de recherche*

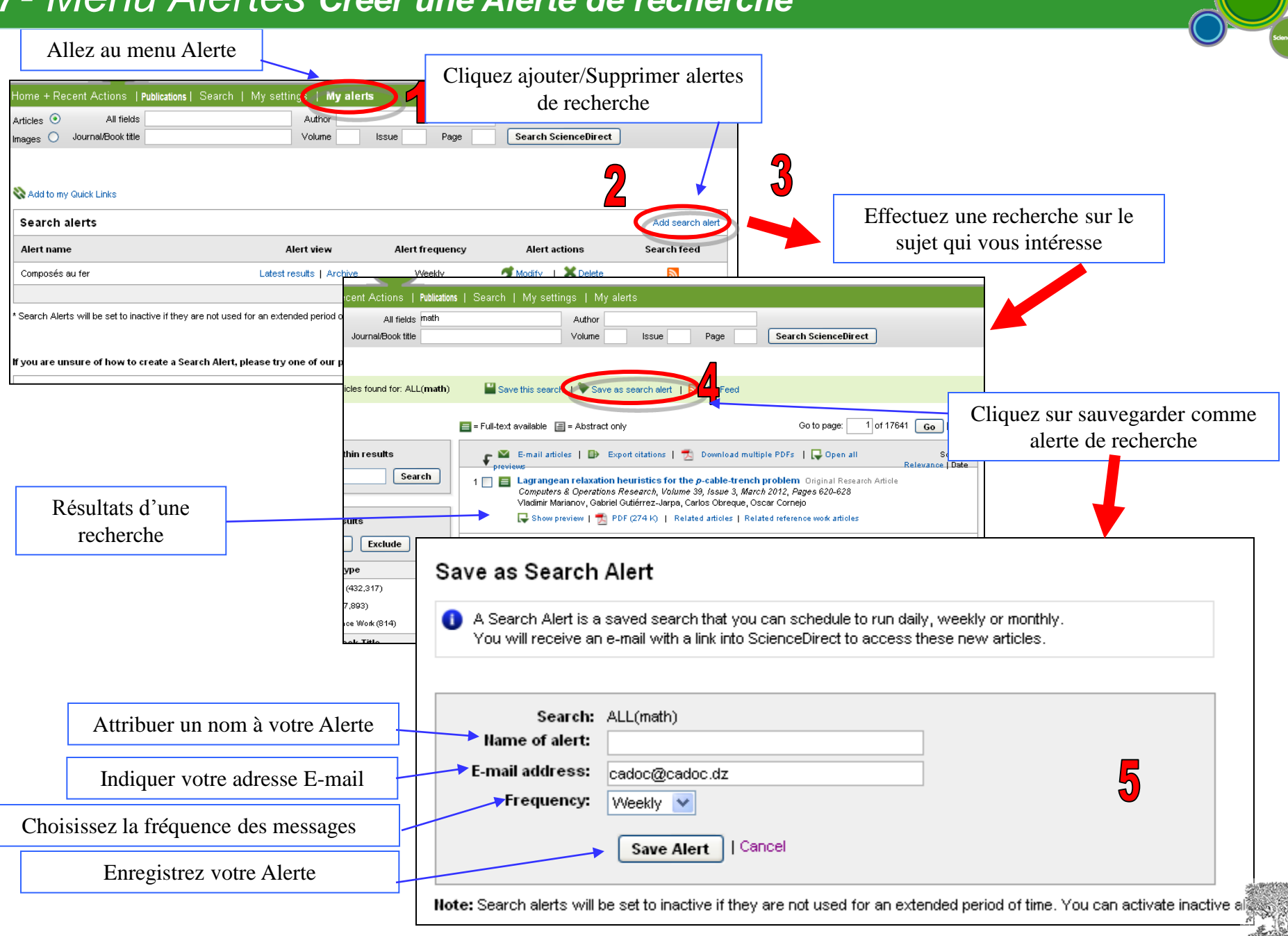

# *7- Menu Alertes Créer une Alerte par thème*

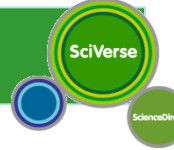

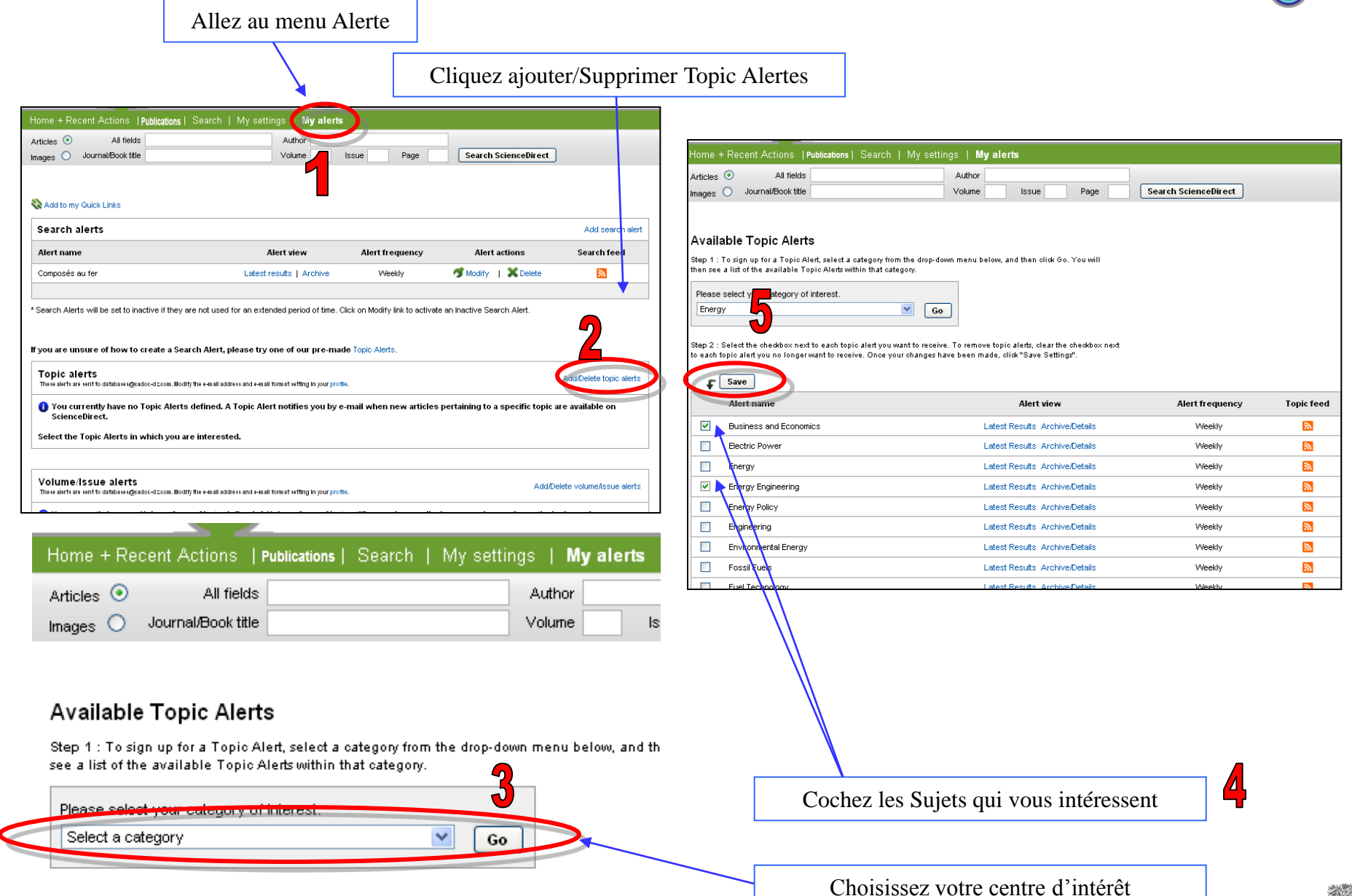

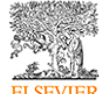

# *7- Menu Alertes Créer une Alerte par nouvelle parution*

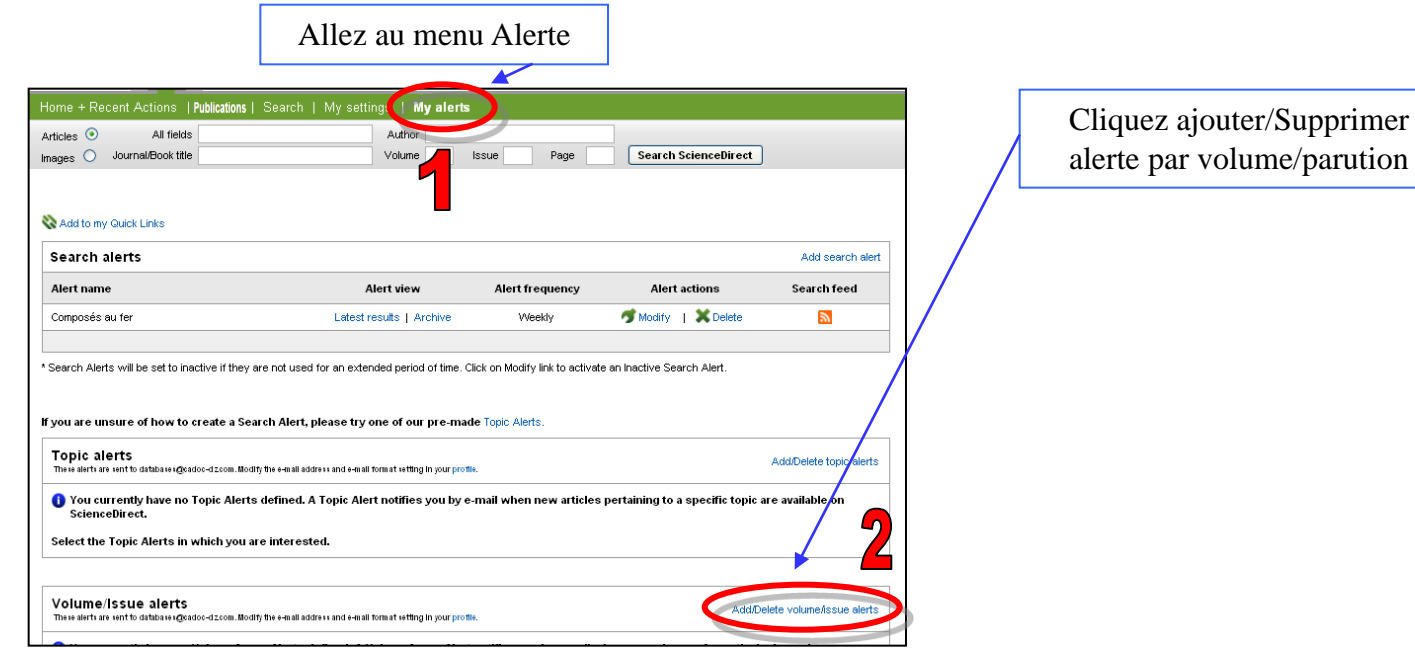

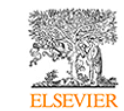

#### **Liste des établissements ayant un accès par adresse IP à la base de données ScienceDirect**

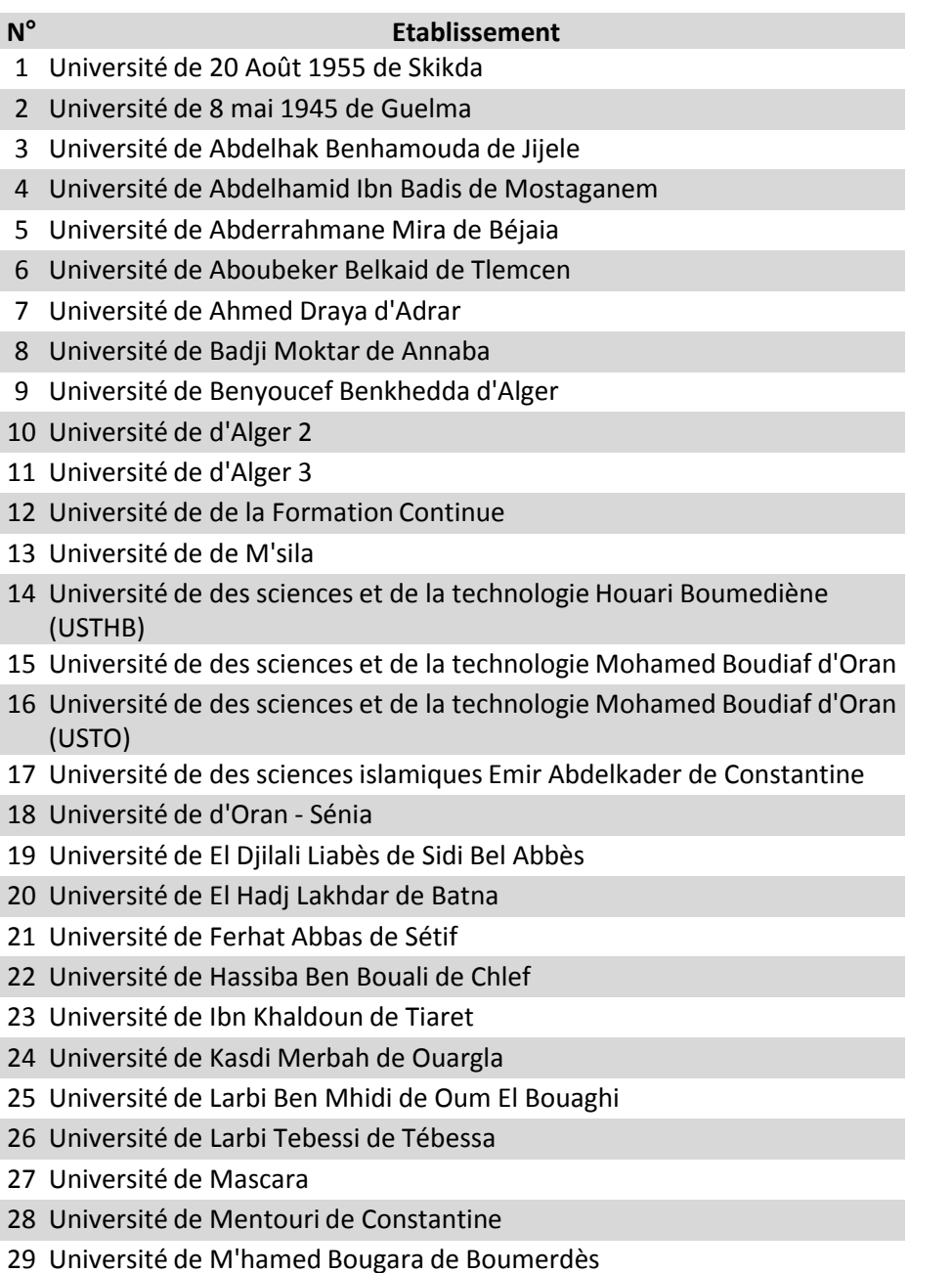

Université de Mohamed Khider de Biskra

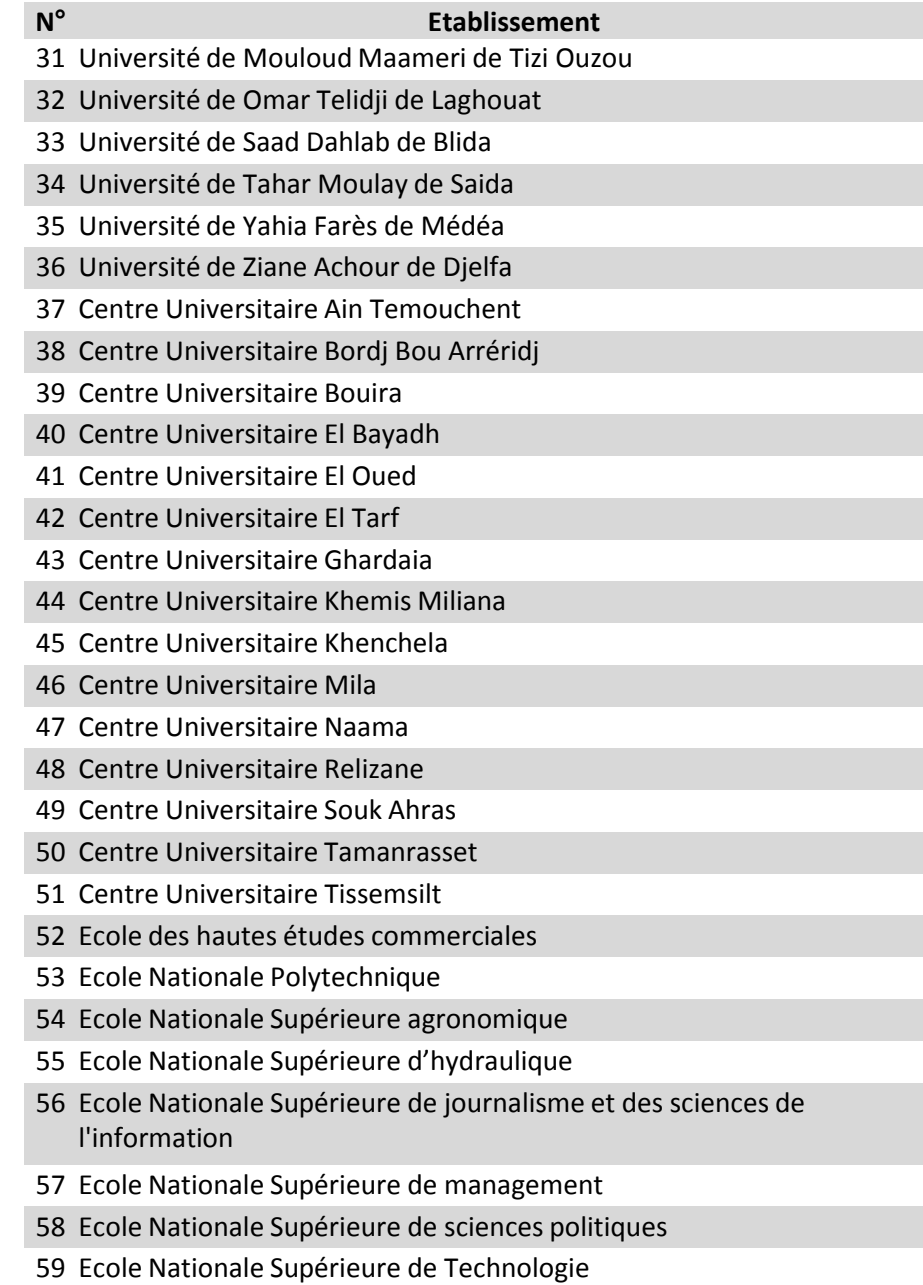

Ecole Nationale Supérieure des mines et de la métallurgie

#### **Liste des établissements ayant un accès par adresse IP à la base de données ScienceDirect**

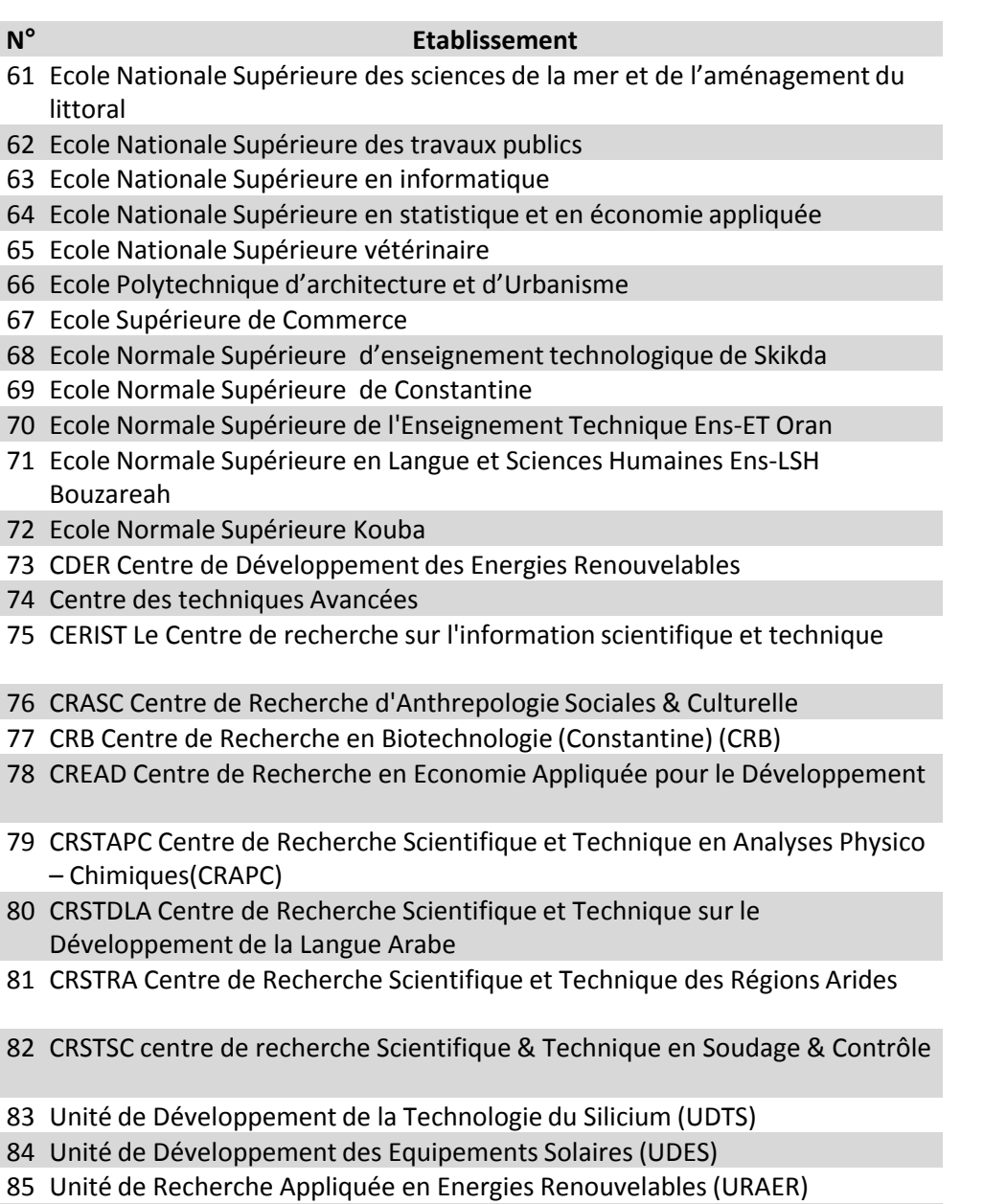

- Unité de Recherche Appliquée en Sidérurgie et Métallurgie (URASM)
- Unité de recherche en Energies Renouvelables en Milieu Saharien adrar (URERMS)

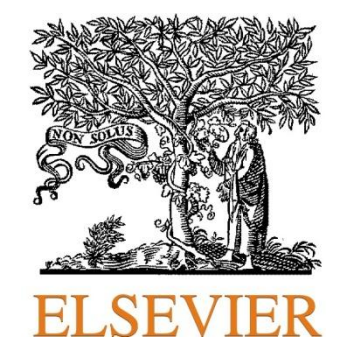

#### **Guide élaboré par :**

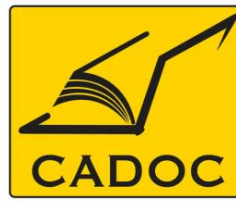

**COMPAGNIE ALGERIENNE DE DOCUMENTATION ET DE CONSEIL** 

Bases de données.Livres.Revues.Traités.Normes